# **Procedure for Testing OWL Optical Power Meters For Proper Operation**

**ZOOM 2 Series**

**Using Dual OWL Multimode Light Sources**

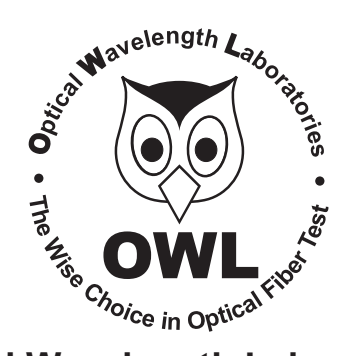

# **Optical Wavelength Laboratories**

Revision 1.3 March 10, 2011

# **Testing ZOOM 2 Series Optical Power Meters For Proper Operation USING OWL DUAL OWL SERIES MULTIMODE SOURCES**

LIGHT SOURCE MODEL NUMBERS: DO2xx

DO2-13xx

### **Testing ZOOM 2 Series Optical Power Meters for Proper Operation**

#### **USING A DUAL OWL MULTIMODE LIGHT SOURCE**

NOTE: it is recommended to thoroughly clean and inspect all patch cord connectors before making any connection.

#### **STEP1- Connect ZOOM 2 and Dual OWL**

Connect the ZOOM 2 and Dual OWL together with an orange multimode patch cable as shown below.

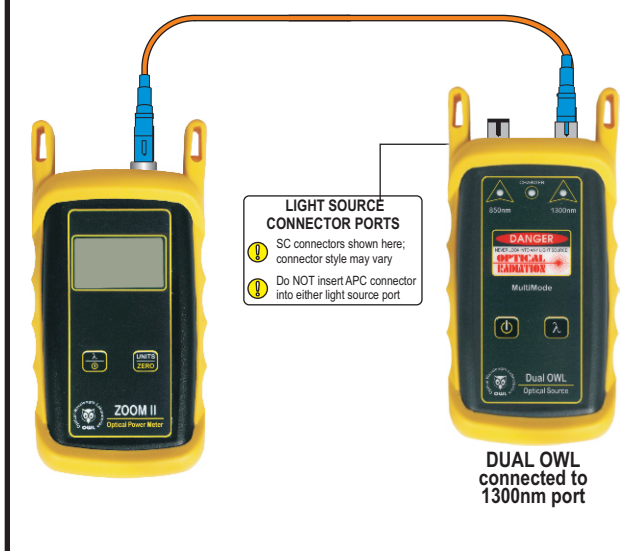

# **STEP2 - Power ON the ZOOM 2**

to power on the  $700M<sub>2</sub>$ **OFF ON**

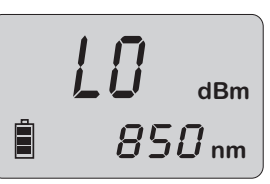

After a few seconds, the ZOOM 2 display should read 'LO', and will appear similar to the diagram shown at right.

NOTE: the wavelength and measurement units may be different from the display at right.

#### **STEP 3 - Set the ZOOM 2 to 'dBm'**

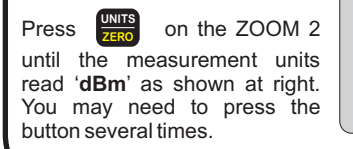

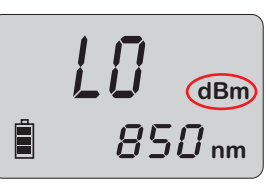

# **STEP4 - Set ZOOM 2 to 1300nm**

Press  $\frac{1}{\text{AUTO}}$  on the ZOOM 2 until the wavelength display shows '**1300nm**' as shown at right. You may need to press the button several times.

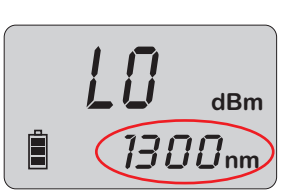

#### **STEP5 - Power ON the Dual OWL**

Press  $\bigcirc$  to power on the Dual OWL. The 850nm indicator LED will be lit by default.

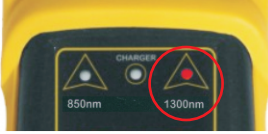

Press  $\lambda$  to set the Dual OWL to 1300nm. The right-hand indicator LED will now be lit.

## **STEP6 - Measure optical power**

The power reading that appears on the ZOOM 2 display will depend upon cable type. Consult the table below for a list of acceptable power readings.

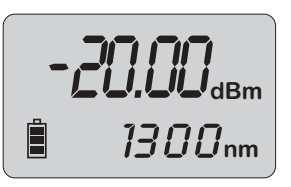

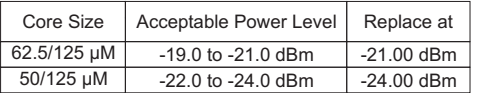

NOTE: the following steps are only required if the optical power reading on the ZOOM 2 is too low.

#### **STEP7 - Replace the patch cable**

The easiest way to troubleshoot low power levels is to try another patch cable. Over time, patch cables can wear out or become damaged the more they are used for optical loss testing. Replacing the patch cable usually fixes the problem.

#### **STEP8 - Clean patch cables and optical ports**

If the problem still exists after patch cable replacement, there may be some debris, such as dust, dirt, or finger oil, that has collected on the connector endface or in the equipment optical ports.

Thoroughly clean and inspect the optical ports of the ZOOM 2 and the Dual OWL, as well as the fiber connector endfaces, according to the brochures that have been included with this kit. Several cleaning cycles may be required.

If the power level is still too low, even after a thorough cleaning and inspection and patch cable replacement, contact OWL technical support at 262-473-0643 for more information.